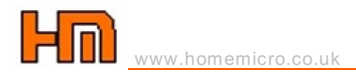

## BIOS Security

#### IN THIS GUIDE

Your BIOS may well be protected by a password to prevent unauthorised changes to the bios settings. Some companies apply passwords during manufacturing for safety and security reasons. If you have forgot or were not told your password, making changes to the bios will be impossible. This guide schedules some common bios passwords which you can use to enter the bios. Other useful guides relating to the bios include 02\_001 Introduction to the BIOS, 02\_003 BIOS Limitations and 02\_007 BIOS Explained.

File: 02\_002 BIOS security example and Rev: 4.0 Essential reading PDF version (43kb)

### Did you forget your BIOS password?

There are several ways to bypass the BIOS security. Below you will find an overview of these methods. It depends on your system or mainboard and your BIOS, what method will be appropriate for your situation.

#### Clear the CMOS RAM

The first method to clear the CMOS RAM is to remove the battery on the mainboard. The battery should be removed for some 30 to 40 minutes. In the worst case you will have to desolder the battery. If the battery is a NiCad type battery, there is no need to remove the battery. Instead, you can connect a 39 Ohm resistor in parallel over the battery. Leave the resistor connected for about half an hour. Do not use this method on Lithium batteries, because these are non-rechargeable, and have to be removed from the mainboard leaving the charge intact.

Another method is to use the CMOS Selector, a 2- or 3-pin jumper on the mainboard. Consult your mainboard manual on the correct jumper setting to clear the CMOS. If your system is provided with a MR BIOS, the CMOS Selector is not needed and the Mono/Color Selector on the mainboard can be used for this purpose. The Mono setting of the jumper is used as a master-override.

#### Find and use a master-password

Ever since BIOS security has been added to BIOS, the BIOS manufacturers have provided their BIOS with a master-password. In known cases this master-password has been changed by the mainboard manufacturer or system integrator. In case of an AMI or Award BIOS you can use a configuration utility, that these manufacturers have provided for their OEMs, AMIBCP and ModBin respectively. Although these packages aren't available to the public, you may find these programs on several FTP servers.

Note: You will not be able to use the above mentioned software, if your system has been protected by a BIOS password, only if the BIOS Setup has been protected. In the latter case you will have to try to use a master-password from the list, and if that doesn't work you will have to rely on one of the hardware-options.

#### Other hardware options

Another way could be to remove the hard disk(s) or floppy drive from the system (just disconnect the data cable), add or remove memory modules. This may also force you to go into BIOS Setup and may in some cases reset the password.

#### Other software options

Some computers have some kind of backdoor into a CMOS Editor. Go into the Config or System Information menu and try the key combination <Ctrl><D>. If this doesn't work try the other menus, as well as other key combinations.

# Passwords

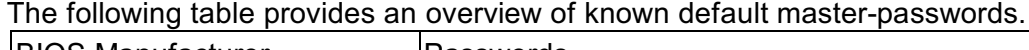

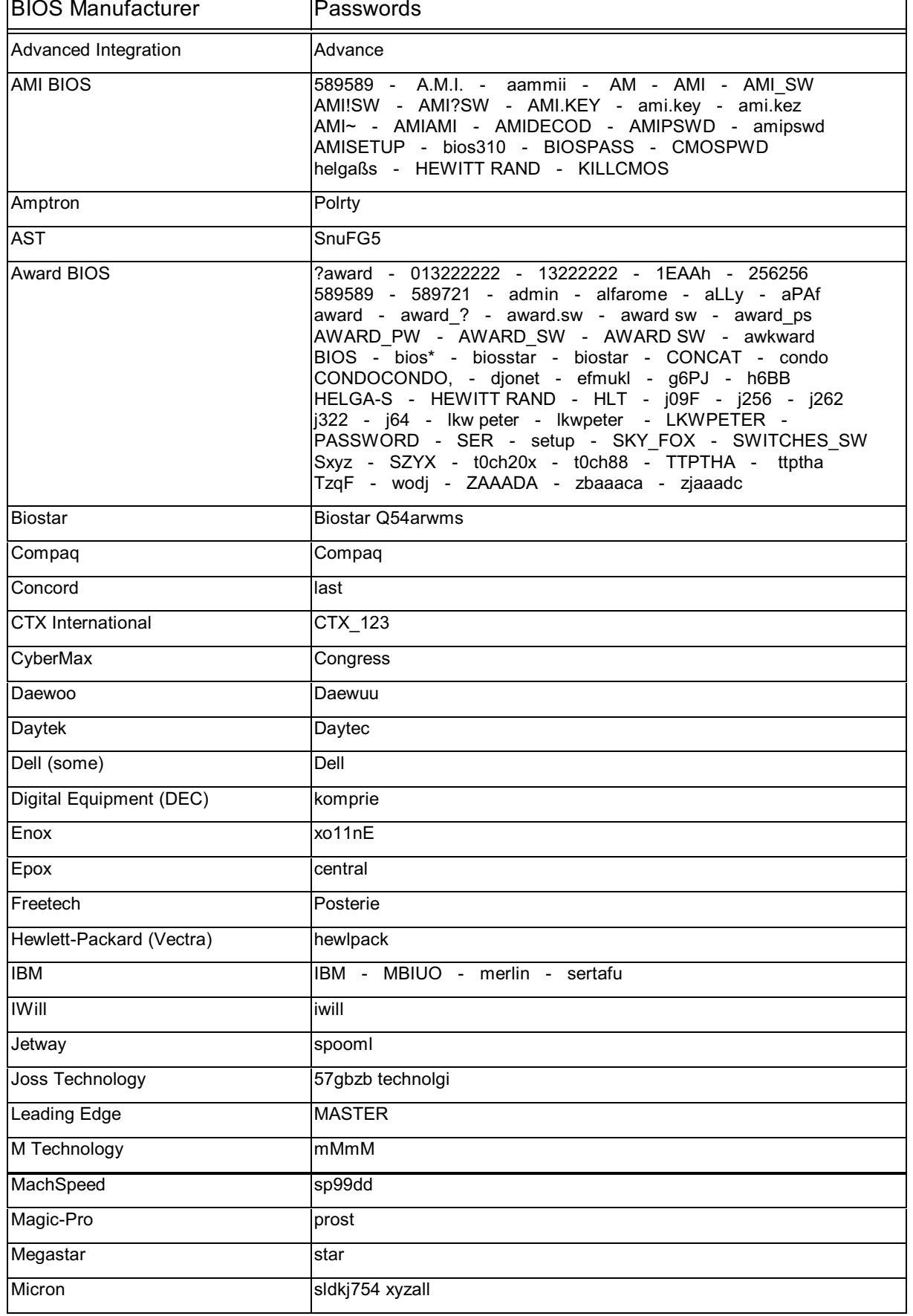

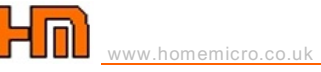

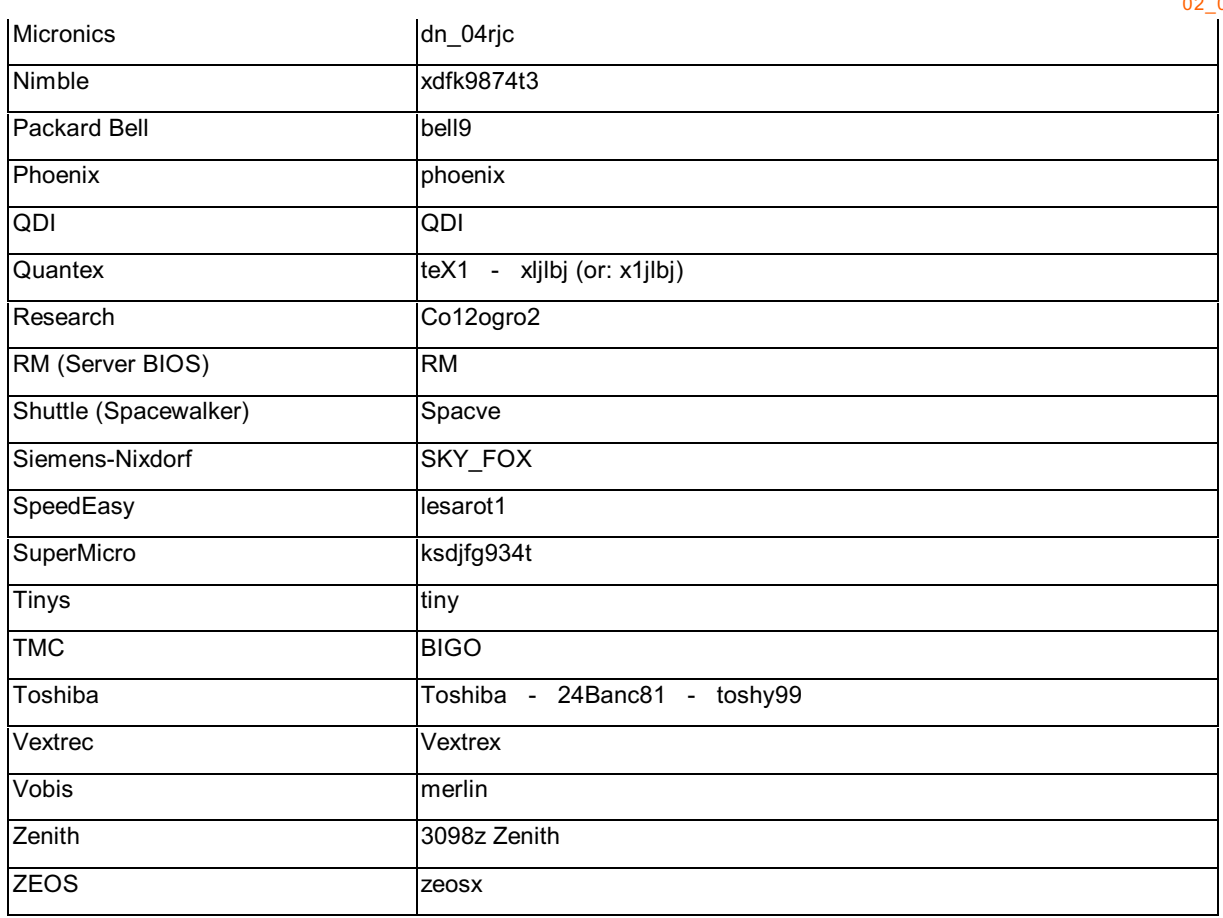

### Keystrokes to Enter BIOS-Setup

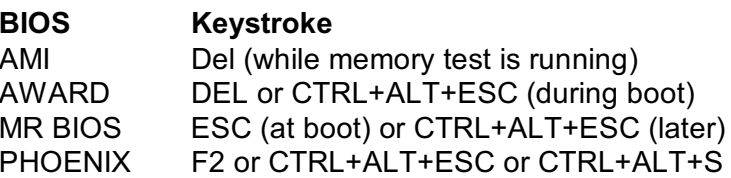

Other possibilities:-Del / Entf  $F1$ Ctrl-S Ctrl-Alt-Enter (Phoenix) Ctrl-Alt-Ins Alt-F1 [change RAM size, remove floppy]